# 사업부서 담당자

# 1. <반납지출결의서> 메뉴 들어가기

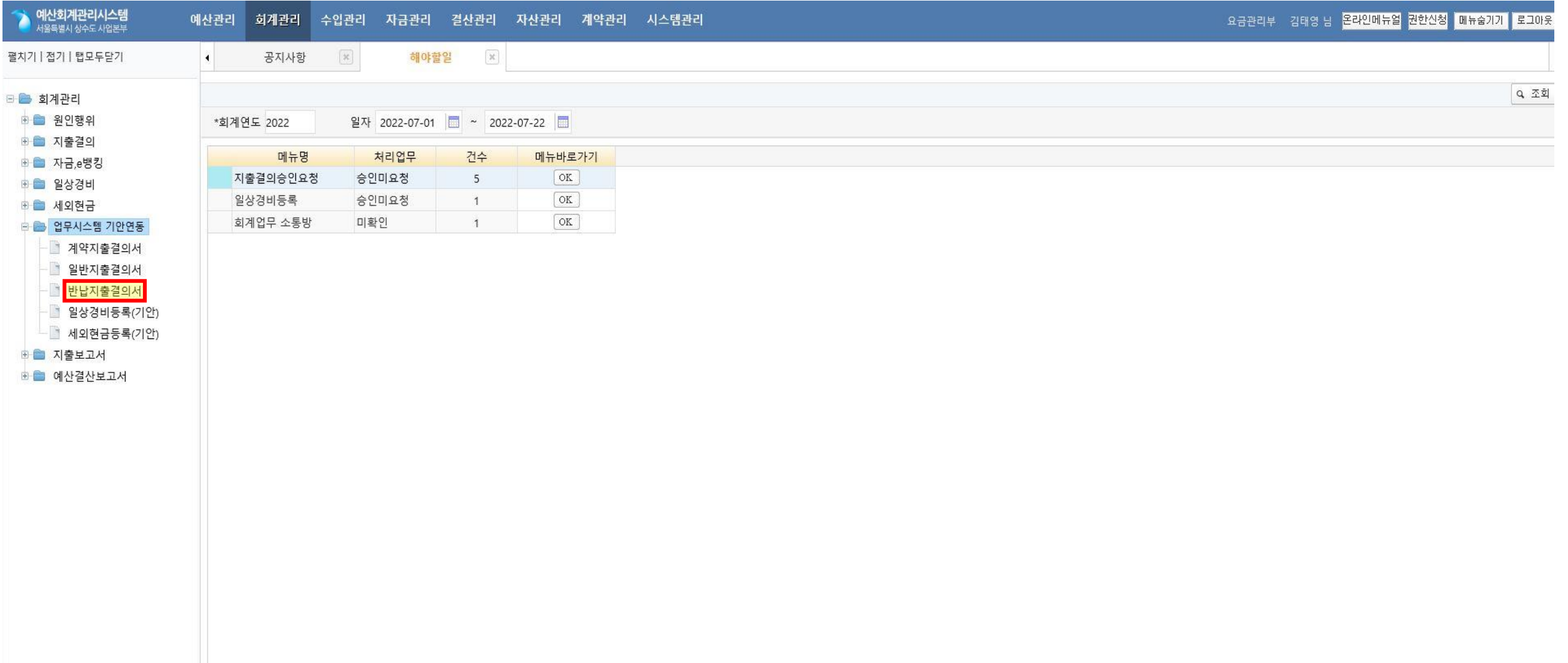

## 2. 반납 대상 지출건 선택 후 반납 추가

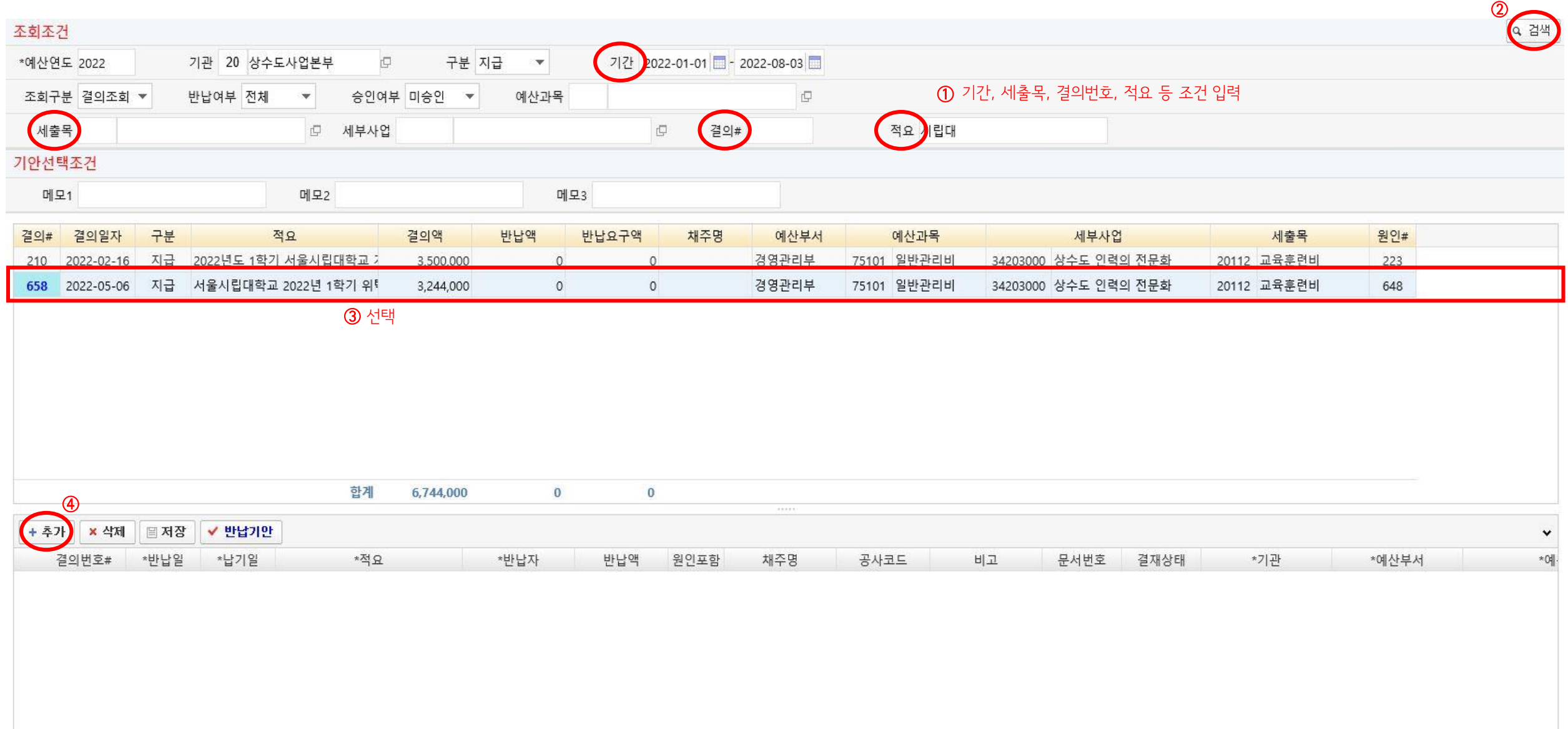

## 3. 반납 내역 작성 -> 저장 -> 반납기안

- 반납일/납기일은 건드리지 말 것

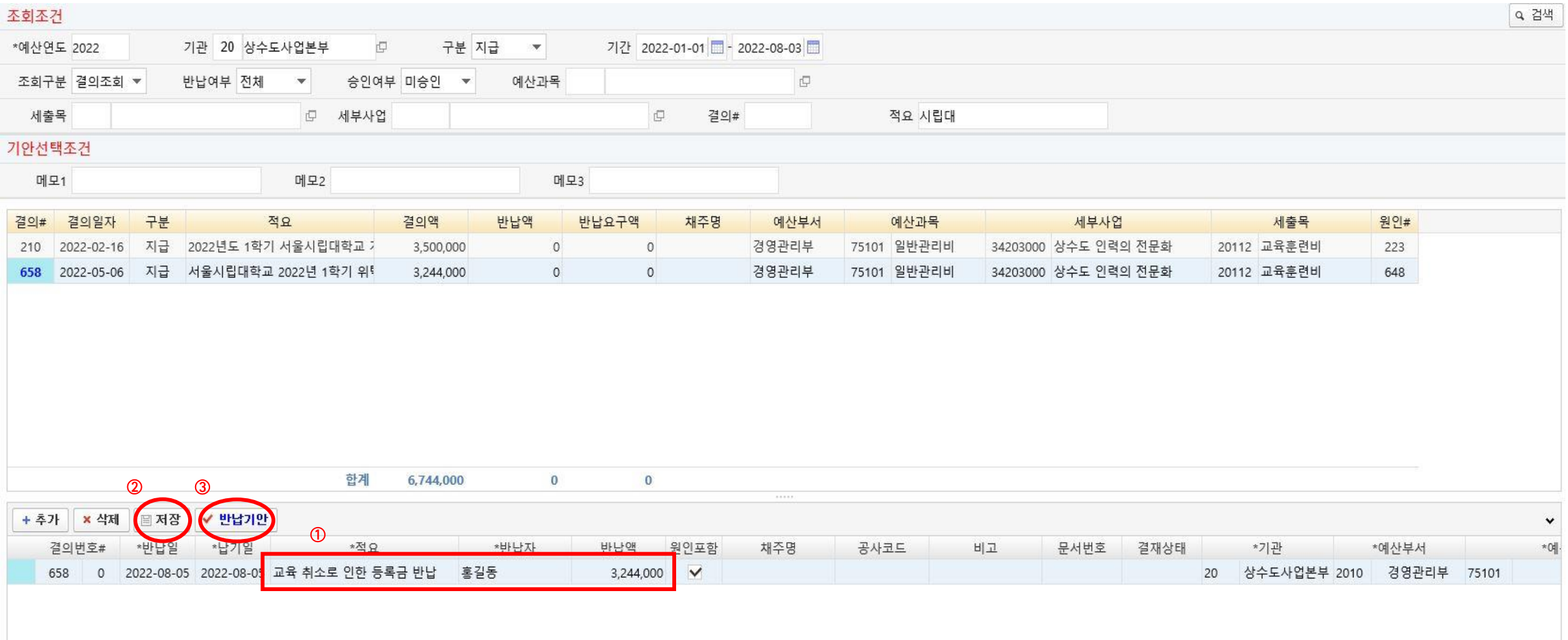

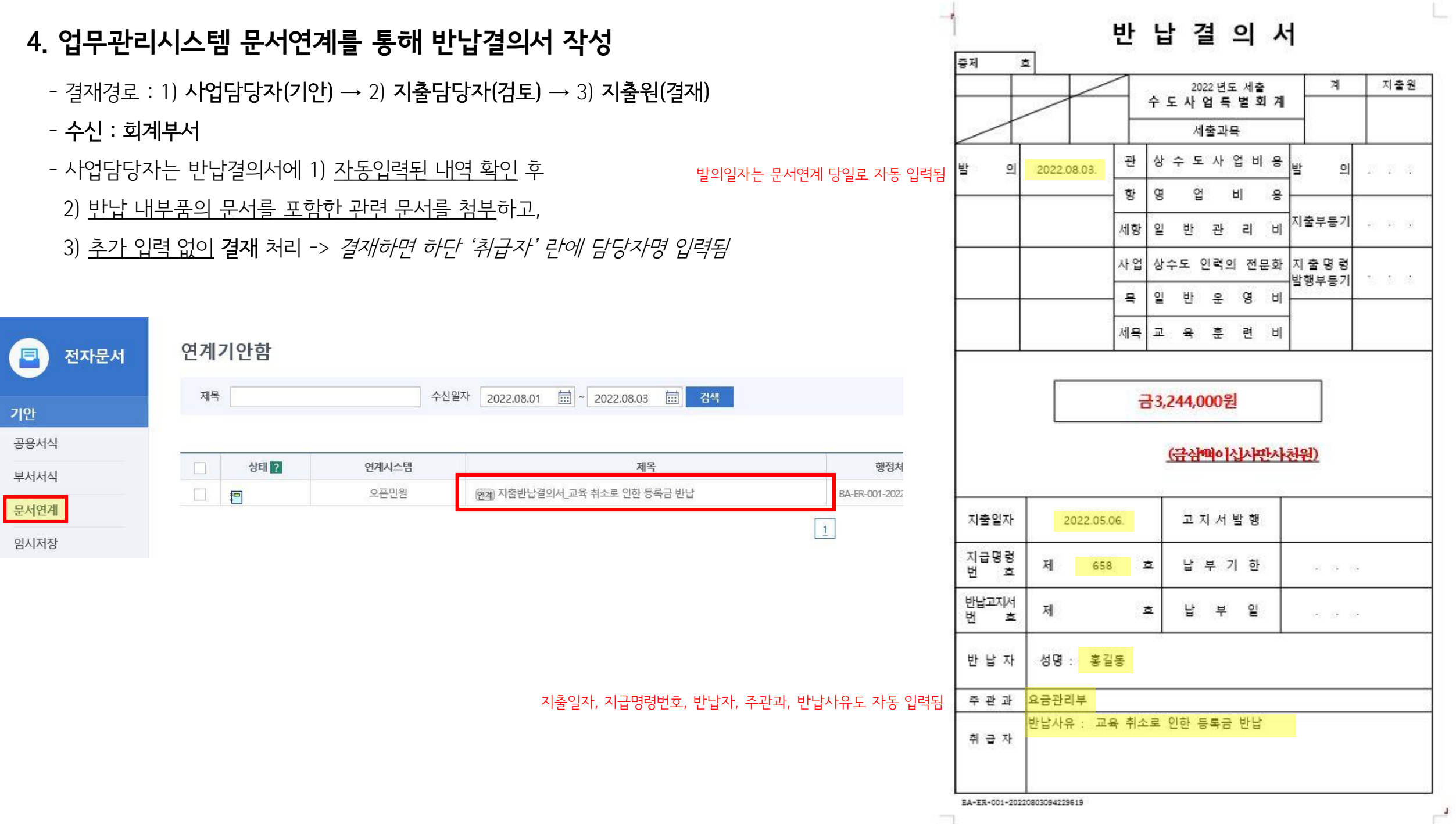

# 지출 담당자

## 1. <결재대기>에서 반납결의서 문서 확인

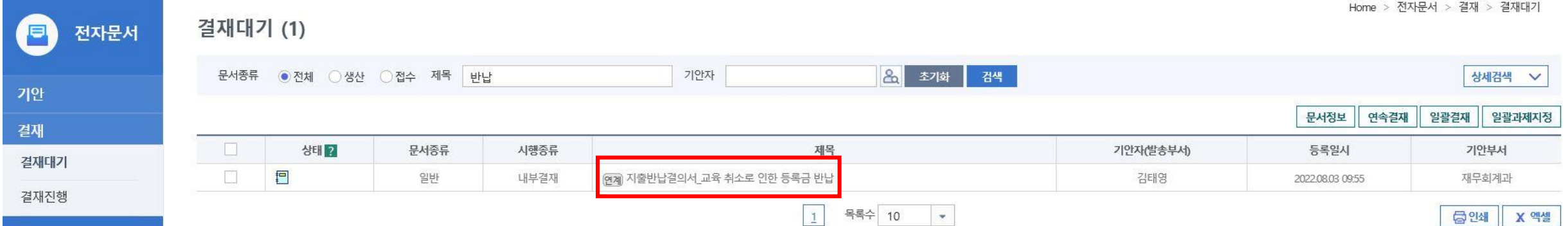

#### 문서관리카드

미리보기

<mark>결재 문서쳐리 개</mark>인정보검출 | 언어순화교정 | 의견조회 | 이력보기 | 요약 | 홍보문구 | 서식변경 | 저장 인쇄

본문 결재정보

공람

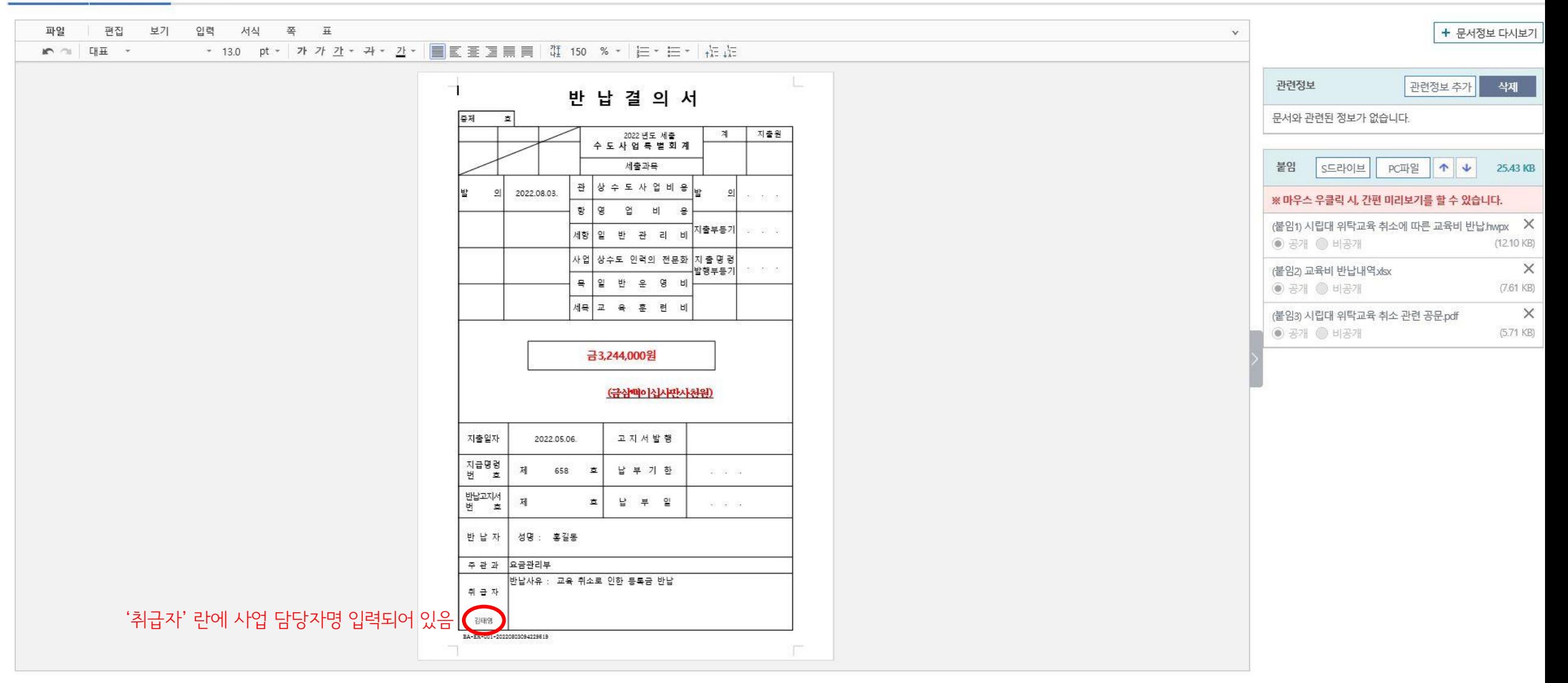

# 2. <지출결의반납> 메뉴 들어가기

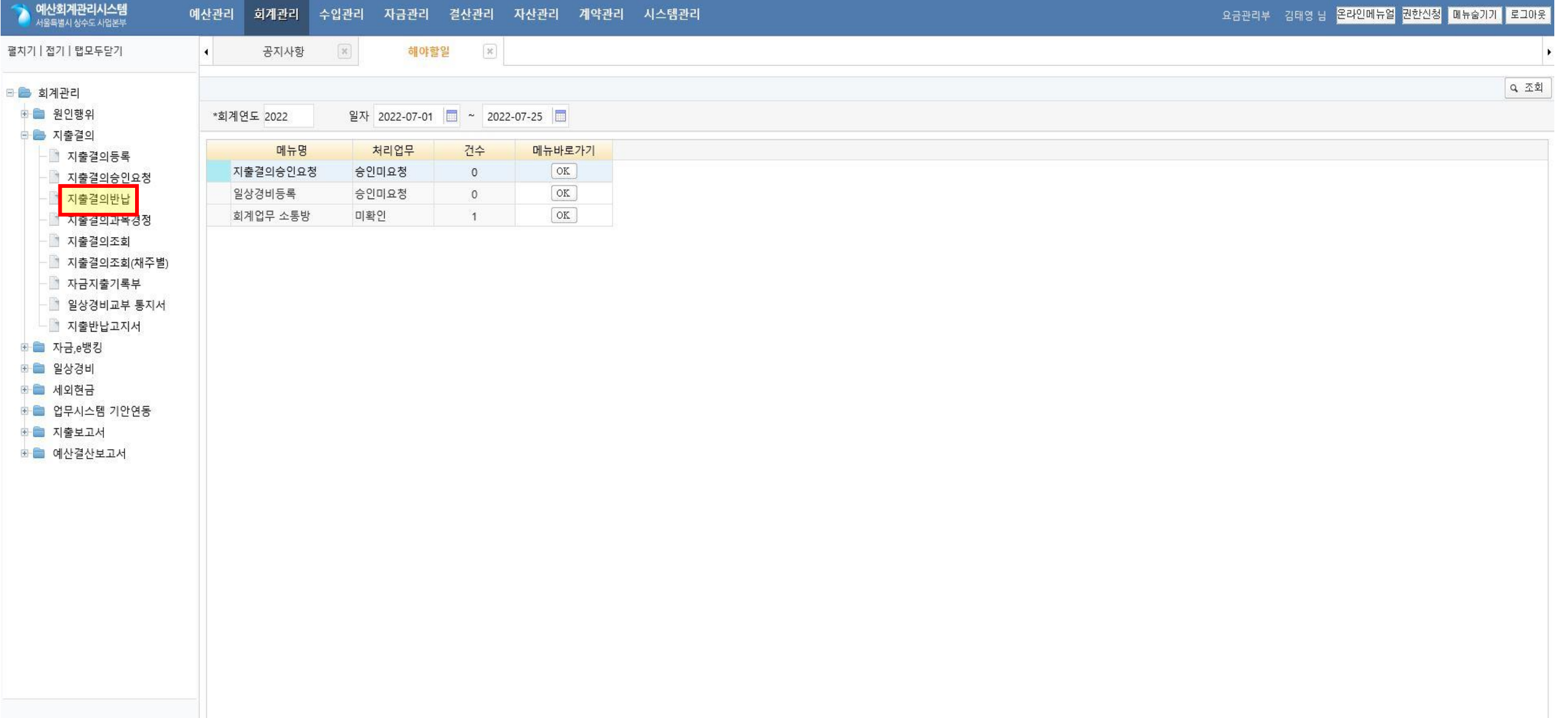

## 3. 반납결의등록

- 반납결의채주 가져오기

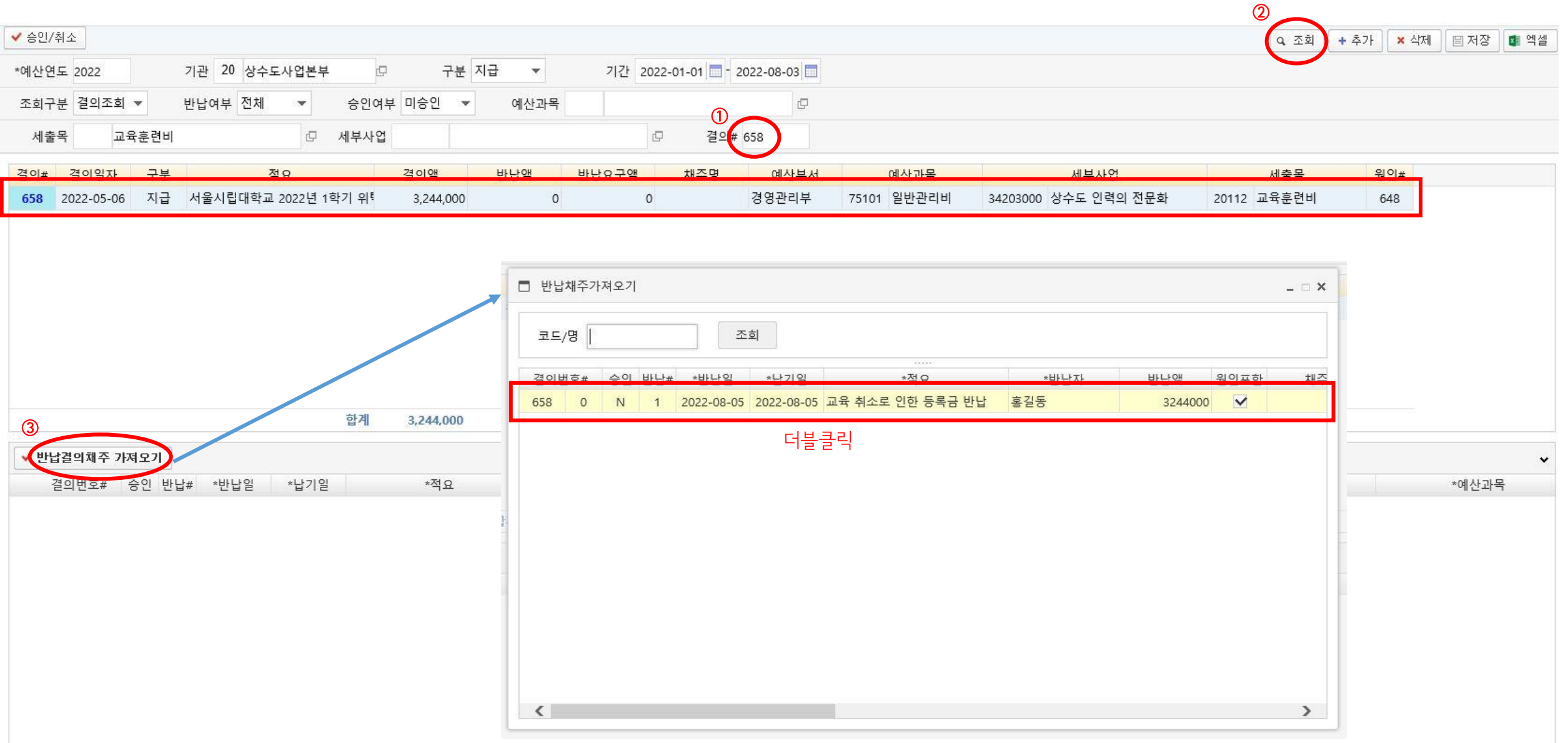

## 3. 반납결의등록

- 저장하면 반납번호가 부여됨

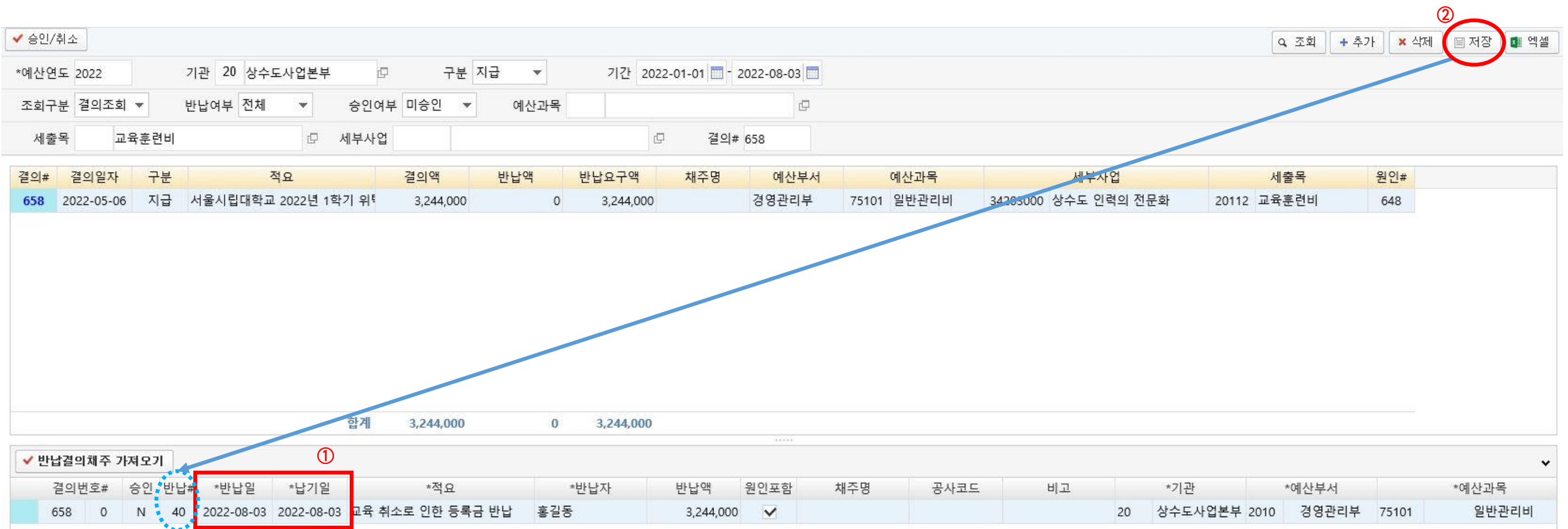

'반납일'과 '납기일'은 실제 반납할 일자로 작성

### 4. 반납결의서 결재

1) 실제 반납할 일자 및 반납번호 입력 후 결재 -> 2) 지출원 결재 -> 3) 예산회계시스템 <승인> 처리 -> 4) 반납고지서에 의한 반납 처리(은행 방문)

반 납 결 의 서 증제  $\Delta$ 지출원 2022 년도 세출 계 수 도 사 업 록 별 회 계 지출<br>담당 담당 지출원세출과목 관 상 수 도 사 업 비 용 2022.08.03 반  $\circ|$ 2022.08.03  $\mathbf{g}$ 항 엽 비  $\tilde{a}$ 2022.08.03. 지출부동기 세항 일 반 관 리 비 사업 상수도 인력의 전문화 자출명령 2022.08.03 법행부동기 흑 일 반 은 영 비 세목 교 육 훈 련 **FI** 금3.244.000원 (금심백이신사판사천원) 고지서발행 지출일자 2022.05.06. 2022.08.03. 지급명령 제 658  $\overline{z}$ 납 부 기 한 2022.08.03. 번  $\bullet$ 반납고지서 40 제  $\overline{\mathbf{z}}$ 납 부 일 2022.08.03 변  $\overline{a}$ 반 납 자 성명 :: 홍길동 요금관리부 주 관 과 반납사유 : 교육 취소로 인한 등록금 반납 취 급 자

✔ 승인/취소 기관 20 상수도사업본부 구분 전체 ▼ 기간 2022-01-01 - 2022-08-03 \*예사연도 2022 中 조회구분 결의조회 ▼ 반납여부 전체 승인여부 전체 **D**  $\overline{\phantom{a}}$  $\mathbf{v}$ 예산과목 E 세부사업 결의# 658 세출박  $\Box$ 결의# 결의일자 구분 적요 결의액 바납액 반납요구액 채주명 예산부서 예사고 658 2022-05-06 지급 서울시립대학교 2022년 1학기 위탁 경영관리부 75101 일반 3,244,000 3,244,000  $\circ$ 합계 3,244,000 3,244,000  $\bf{0}$  $11111$ ✔ 반납결의채주 가게오기 <u>승인</u> 반납# 결의번호# \*반납일 \*납기일 \*적요 \*반납자 반납액 원인포함 채주명  $(Y)$ 40 2022-08-03 2022-08-03 교육 취소로 인한 등록금 반납 홍길동 658 0 3,244,000  $\sqrt{ }$ 

BA-ER-001-20220803094229619

김태영